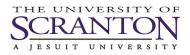

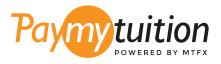

# HOW TO MAKE YOUR PAYMENT

Paying tuition with PayMyTuition is safe, fast, and convenient. Follow the simple steps below to complete your payment:

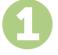

### ACCESS THE PAYMYTUITION PORTAL

Log into your my.scranton portal, click on the Student tab and then click on Access Nelnet Business Solutions in the Tuition Payments box. Proceed through the payment process. The **PayMyTuition** solution is integrated into your one-time payment process to allow for a seamless payment experience. Click Make a Payment and then select International Payment to be re-directed to the **PayMyTuition** portal.

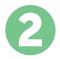

## SELECT PAYMENT METHOD

Review the payment options provided and select your preferred payment method. Payment options include bank transfers, debit/credit cards in your home currency, eWallet payments and other local options.

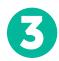

# ENTER YOUR DETAILS

Enter some basic information including your student number. We will include this information with your payment for easy identification of your payment by the University of Scranton team.

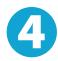

#### MAKE YOUR PAYMENT

Follow the instructions provided to send your funds to **PayMyTuition** via your selected payment method.

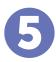

# TRACK & CONFIRM

Track your payment by logging into your **PayMyTuition Dashboard** at any time. Receive SMS texts, email status updates, and confirmations of when your payment has been delivered.

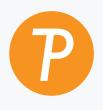

#### Paymy tuition

U.S. & Canada toll free: 1.855.663.6839 U.S. Local: + 201.209.1939 Canada Local: + 905.305.9053 Email: support@paymytuition.com Web: www.paymytuition.com

| ൦  |  |
|----|--|
| Ž1 |  |
|    |  |

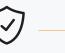

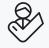

**Great rates** 

Secure

Support